# Important tips for HCCDA exam:

- 1- Exam consist of two parts, theory and Lab.
- 2- Each part has 50% of the final score.
- 3- Passing Score is 60%.

## a. Theory

- 1- Theory part consist of Single choice and it can have multiple choices and True or False Questions.
- 2- Reviewing <u>HCCDA course</u> is very important to have a high score at Theory part.

#### b. Lab

- 1- After submitting the answers for the theory part, second part of the exam (the lab) will start automatically.
- 2- To be ready for the lab make sure to practice the below KooLabs at least <a href="2">2</a> <a href="times">times</a>.
  - Storage Services Practice: <a href="https://lab.huaweicloud.com/intl/en-us/experiment-detail-1844">https://lab.huaweicloud.com/intl/en-us/experiment-detail-1844</a>
  - Compute Services Practice: <a href="https://lab.huaweicloud.com/intl/en-us/experiment-detail">https://lab.huaweicloud.com/intl/en-us/experiment-detail</a> 1771
  - Cloud Eye Basics and Practices: <a href="https://lab.huaweicloud.com/intl/en-us/experiment-detail">https://lab.huaweicloud.com/intl/en-us/experiment-detail</a> 1866
  - Auto Scaling Basics Practice: <a href="https://lab.huaweicloud.com/intl/en-us/experiment-detail">https://lab.huaweicloud.com/intl/en-us/experiment-detail</a> 1865
- 3- Make sure from signing in at KooLab as IAM user with using the mentioned credentials in the Lab instructions.

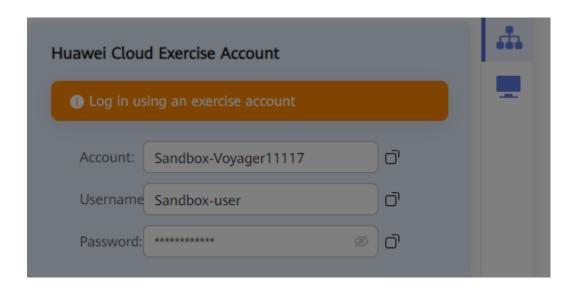

4- Read well the instructions of the Lab and apply the same mentions specs of each resource you will be tasked to create it, as example if in the instructions it mentioned to create a resource at Singapore region so you must select the same region and you must apply same specs to don't run into any kind of problems.

### c. Before the exam

- 1- You need to create new Huawei Cloud developer account, using your personal email address. <u>Click here</u>
- 2- After creating a new account, you need to authenticate your account using the below steps  $\checkmark\checkmark\checkmark\checkmark$

a. Hover on your account name and click on my account.

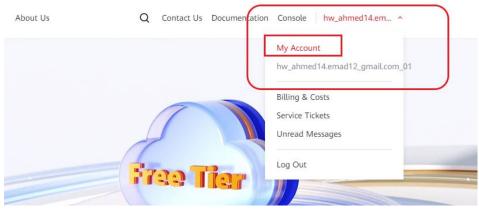

- b. You will see that your account is unauthenticated.
- c. Choose Individual developer.
- d. Full-fill all the required fields such as email address, phone numbers, address and national ID.
- e. Submit your application to be able to participate in the exam.
- You will receive on your personal email an invitation for HCCDA certification exam.
- 4- The certification will has a meeting link, joining time and exam time.
- 5- Make sure from make yourself ready to join the meeting link and the mentioned joining time at the invitation.
- 6- The invitation will include a **test link** to test on the environment of the lab so you must test on it to be familiar with the exam environment and to don't run into any kind of problems during doing the actual exam.

# d. During the exam

- 1- Avail your identification ID such as governmental ID or a driving license.
- 2- You will have to make your laptop camera opened since you join the exam and till you finish it so make sure from making it available and working smoothly.
- 3- It is very important to have a stable and a good internet connection to do the exam smoothly specially the lab.

- 4- Try to manage your time at the exam.
- 5- Exam duration is 3 hours.
- 6- It is better to try to spend 1 hour or less for theory part and 2 hours for the Lab part.

#### Good Luck!